# **I. Sistema de Información Biótica**

# **1. Introducción**

El **Sistema de Información Biótica (Biótica)** ha sido diseñado especialmente para el manejo de datos curatoriales y de observaciones, nomenclaturales, geográficos, y bibliográficos. Tiene el propósito de ayudar, de una forma sencilla y confiable, en la captura y actualización de los datos que se registran en la base de datos correspondiente.

**Biótica** fue desarrollado en forma modular tanto en la estructura de la base de datos como en su sistema (programa), tomando en cuenta la gran dispersión de necesidades al proporcionar servicio a toda la comunidad científica (taxónomos, biogeógrafos, ecólogos, etc.) y no sólo a especialistas de algunos grupos.

Para los propósitos del usuario, la operación y/o captura de datos se divide en ocho grandes módulos, los cuales se denominan: Base de datos, Directorio, Nomenclatural, Curatorial, Georreferenciación, Bibliografia, Herramientas y Ayuda.

Enseguida se da una breve explicación de cada uno de estos grandes módulos:

- **Base de datos**: Aquí se realiza la *conexión del sistema a la base de datos* donde será ingresada la información; la *configuración* o predeterminación de algunos datos, lo que permitirá hacer más rápido el ingreso de los mismos y la *seguridad* del sistema, lo que implica la creación de usuarios y la restricción al acceso de la información por parte de los mismos.
- **Directorio**: En éste módulo es posible ingresar la información referente a las *Instituciones* y *Colecciones* involucradas en el proyecto, así como el ingreso al sistema de *grupos* de determinadores, grupos de colectores y autores de publicaciones.
- **Nomenclatural**: Aquí se realiza la captura y actualización de los nombres taxonómicos con su correspondiente categoría taxonómica, sinonimia, basonimia, imágenes, nombre común y la cita bibliográfica tanto del nombre como de la sinonimia, etc. Está dividida en *Categoría Taxonómica*, *Nombre* y *Nombre común*.
- **Curatorial:** En este módulo se incorpora la información relacionada con el ejemplar, es decir, su nombre taxonómico, la colección a la cual pertenece, georreferencia, hábitat, microhábitat, fecha de colecta, interrelaciones, etc. Está dividida en: *Ejemplar*, *Catálogos*, *Tipo* y *Vegetación*.
- **Georreferenciación:** Aquí es posible capturar los datos referentes a la localización geográfica donde se recolecta el ejemplar (país, estado, municipio, coordenadas geográficas, etc.). Se divide en: *Sitios y localidades*, *Localidades* y *Sitios*.

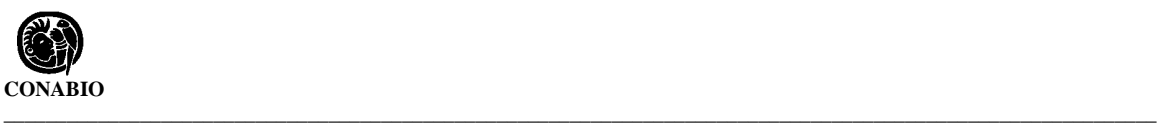

- **Bibliografía:** En éste módulo se ingresa la bibliografía que podrá relacionarse al ejemplar, al nombre taxonómico y la sinonimia nomenclatural; aquí se especifica, la publicación y subpublicación, volúmen, etc. Se divide en *Catálogo*, *Referencias* y *Consultas por autor*.
- **Herramientas:** Es posible integrar la información por medio de *Reportes Dinámicos*, los cuales podrán ser construidos por el usuario de acuerdo a sus necesidades; *Reportes Predeterminados*, la creación de *Etiquetas*, la *Importación* y *Exportación* de datos a otros sistemas (Biota y Arc/Info); el Sistema de Información Geográfica (SIG), además de un *Registro de actividades* de los usuarios dentro del sistema (LOG).
- **Ayuda:** En este módulo se encuentra la información relacionada al *Número de registro* de Biótica, los *Temas de ayuda*, *Información sobre la base de datos* y *Comentarios*.

Biótica incluye catálogos de:

- Especies o géneros para algunos grupos
- Colecciones
- Estados y municipios según INEGI
- Tipos de vegetación
- Formas biológicas
- Formas de vida
- Tipos taxonómicos
- Autoridades

Es posible utilizar Biótica tanto en un ambiente monousuario (una sola máquina) como en un ambiente multiusuario (red).

Cualquier modificación que sea realizada a Biótica ya sea por una mejora o por la corrección de algún mal funcionamiento, será documentada en la página de Internet de CONABIO ( www.conabio.gob.mx) , en la sección Sistema de Información Biótica, donde obtendrá información sobre dicha modificación, la causa y además podrá obtener el sistema ya corregido sin ningún costo extra, hasta la siguiente versión de Biótica ( Biótica 4.0).

# **2. Instalación de Biótica**

El sistema de información Biótica al instalarse necesita de algunos archivos para ejecutarse de manera correcta, el programa de instalación de Biótica coloca estos archivos en la ruta donde son requeridos, además de instalar los temas cartográficos y el catálogo nomenclatural que se seleccione, incluso se puede configurar el uso de homonimia nomenclatural para que la base de datos permita introducir dos o más taxones con el mismo nombre pero con autor diferente. Para algunas versiones de Windows (95, NT 4.0 y 3.51) será necesario reiniciar la computadora.

# **Requisitos del sistema**

Para poder instalar y ejecutar Biótica la computadora deberá contar con lo siguiente:

- Sistema operativo Windows 95 o superior, Windows NT 3.51 (Intel) o superior.
- 50 Mb de espacio disponible en disco (después de haber instalado WINDOWS y ACCESS, más el espacio requerido para sus datos) para la instalación básica y un máximo de 300 Mb dependiendo de los componentes instalados.
- Un mínimo de 16 Mb de memoria RAM, recomendable 32 Mb.
- Microsoft Access v. 7 o superior.
- Monitor SVGA.

# **Proceso de instalación**

Introduzca el CD de instalación de Biótica en la unidad de CD-ROM de la computadora o haga clic en el menú **Inicio** de Windows, después seleccione la opción **Ejecutar** y tecleé lo siguiente: D:\instalar.exe, donde D es la unidad de CD-ROM de la computadora y siga las instrucciones en pantalla.

Lo primero que tendrá que seleccionar es en que idioma se presentará la información durante el proceso de instalación. Los idiomas disponibles son Español e Ingles.

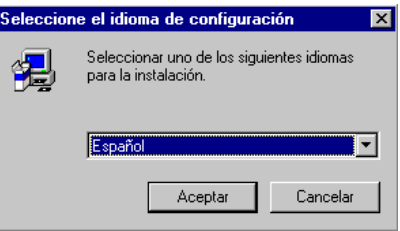

Una vez seleccionado el idioma se presentará una pantalla de bienvenida donde se le hacen recomendaciones generales, como cerrar todos los programas antes de ejecutar la instalación, posteriormente tendrá que elegir la ruta donde se instalará Biótica, se le sugiere por omisión la carpeta *C:\Biotica*, para aceptar esa selección haga clic en el botón **Siguiente**, para seleccionar una distinta haga clic en **Examinar** y seleccione la carpeta

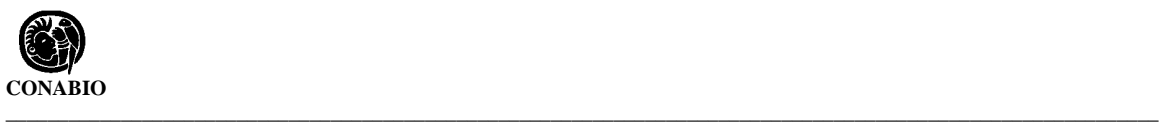

donde se instalará el sistema, para salir sin instalar Biótica haga clic en el botón **Cancelar** o si desea regresar a la pantalla anterior haga clic en el botón **Anterior**.

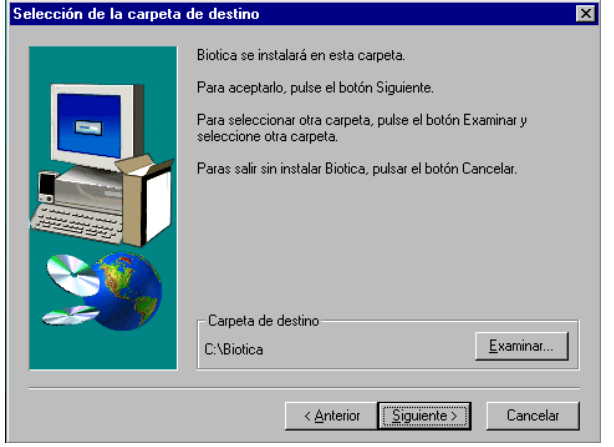

Una vez elegida la carpeta de destino de Biótica será necesario seleccionar el tipo de instalación que se llevará a cabo. Los tipos de instalación son los siguientes:

• **Típica**: Instala los archivos propios del sistema Biótica con los temas cartográficos más usados, temas cartográficos adicionales y la base de datos con el catálogo nomenclatural que el usuario seleccione.

Catálogo cartográfico escala 1:50 000 Gradícula cada 1° 0' 0'' Gradícula cada 3° 0' 0'' División estatal de México Base de datos que el usuario seleccione.

- **Compacta**: Instala solo los componentes necesarios para ejecutar Biótica. Archivos del sistema Biótica Base de datos que contiene los cinco reinos solamente.
- **Personalizada**: Instalación personalizada de Biótica Instala los componentes que el usuario seleccione.

Seleccione el tipo de instalación que prefiera y haga clic en el botón **Siguiente,** para salir sin instalar Biótica haga clic en el botón **Cancelar** o si desea regresar a la pantalla anterior de clic en **Anterior**.

**\_\_\_\_\_\_\_\_\_\_\_\_\_\_\_\_\_\_\_\_\_\_\_\_\_\_\_\_\_\_\_\_\_\_\_\_\_\_\_\_\_\_\_\_\_\_\_\_\_\_\_\_\_\_\_\_\_\_\_\_\_\_\_\_\_\_\_\_** *Sistema de Información Biótica*

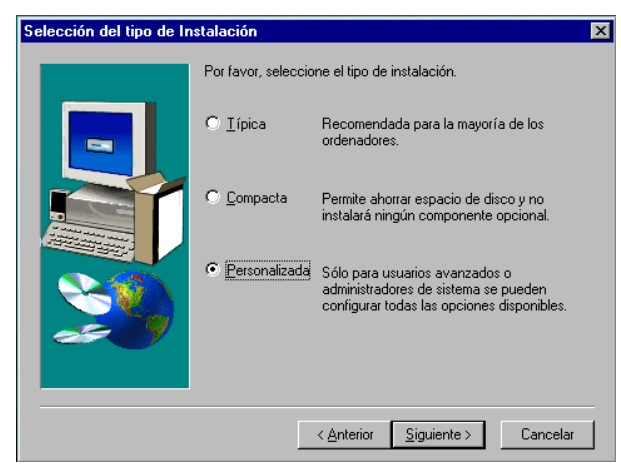

**Nota**: *Solo se podrá instalar una base de datos, en caso de seleccionar más de una, se instalará la última que halla seleccionado.*

Después de seleccionar el tipo de instalación se tienen que elegir los componentes a instalar; para el caso de la instalación compacta solo podrá elegir la base de datos con el catálogo nomenclatural con el que se trabajará, en el caso de las instalaciones típica y personalizada se pueden elegir los temas cartográficos a instalar además de la base de datos.

Los temas cartográficos pueden ser instalados o bien pueden leerse directamente del CD de Biótica.

A continuación se listan los componentes que pueden ser instalados:

### **Bases de datos**:

#### • **Aves, AOU (1983).**

Sistema de clasificación para las especies de aves de Norteamérica del Check List of North American Birds, AOU (1983).

#### • **Plantas vasculares, Bentham & Hooker (1883).**

Clasificación de plantas vasculares hasta género, basada en Bentham & Hooker (1883).

#### • **Plantas vasculares, Brummitt (1993).**

Clasificación de plantas vasculares hasta género, basada en Brummitt (1993).

#### • **Coleópteros**

Clasificación de coleópteros, hasta especie y categorías infraespecíficas, para las familias Melolonthidae Morón, Ratcliffe, y Deloya (1997) y Chrysomelidae Furth y Savini (1996).

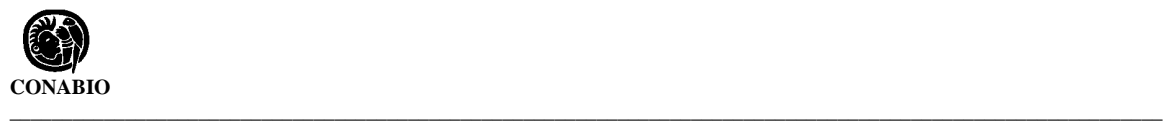

#### • **Plantas con flores, Mabberley (1987).**

Clasificación de plantas con flores, hasta familia, según Cronquist (1981). Así mismo, contiene los géneros asignados a las categorías superiores según Mabberley, 1987.

#### • **Herpetofauna, Flores-Villela (1993).**

Catálogo de herpetofauna (anfibios y reptiles) hasta especies y categorías infraespecíficas de Flores-Villela (1993).

#### • **Plantas con flores, Cronquist (1981)**

Clasificación de plantas con flores, hasta género, basada en Cronquist (1981), modificada por Mabberley (1987). Clasificación hasta género de pteridofitas y plantas afines de Moran & Riba (1995) y de gimnospermas de Bold, Alexopoulos y Delevoryas (1980).

#### • **Mamíferos UAMI**

Clasificación hasta especie y categorías infraespecíficas para mamíferos terrestres de Ramírez-Pulido, et. al. (1996), y para mamíferos marinos según Salinas y Ladrón de Guevara (1993).

#### • **Mamíferos UNAM**

Clasificación para mamíferos terrestres hasta especie según Ceballos, G. y H. Arita (1996), y para mamíferos marinos la clasificación de Salinas y Ladrón de Guevara, 1993.

#### • **Reinos**

Contiene únicamente los cinco reinos.

Temas cartográficos:

#### • **Vegetación potencial**

Rzedowski Jerzy. 1990, "Vegetación Potencial" 1: 4000 000, IV.8.2. Atlas Nacional de México. Vol. II Instituto de Geografía, UNAM. México

#### • **Climas**

García Enriqueta. 1990, "Climas", 1:4000 000, IV.4.10. (A) Atlas Nacional de México. Vol. II. Instituto de Geografía, UNAM. México

#### • **Humedad**

García Enriqueta. 1990, "Climas", 1:4000 000, IV.4.10. (A) Atlas Nacional de México. Vol. II. Instituto de Geografía, UNAM. México

#### • **Régimen de lluvia**

García Enriqueta et. al. 1990, Regímenes Pluviométricos y Distribución de la Precipitación ..., IV.5.1 Atlas Nacional de México. Vol. II. Instituto de Geografía, UNAM. México.

#### • **Hipsometría**

INEGI Et al. 1990, "Hipsometría y Batimetría" 1:4000 000, I.1.1. Atlas Nacional de México. Vol. I. Instituto Nacional de Geografía, UNAM. México.

#### • **División estatal de México**

INEGI. Instituto de Geografía et. al., (1990). "División política estatal" 1:4000 000, I.1.2 Atlas Nacional de México. Vol. I. Instituto de Geografía, UNAM. México

#### • **Temperatura**

 Vidal Zepeda R. (1990), Temperatura Media Anual en "Temperatura Media", 1:4000 000. IV.4.4 Atlas Nacional de México. Vol. II Instituto de Geografía, UNAM. México

#### • **Uso de suelo y vegetación**

Modificación de: INEGI. 1973. "Uso de suelo y vegetación" 1:250 000. Escala de la modificación 1: 1 000 000

#### • **Principales localidades de México**

INEGI. 1995. "Censo de Población y Vivienda". Resultados definitivos.

#### • **Límites Nacionales (límite costero)**

INEGI. "Modelo digital del Terreno" 1:250 000.

### • **Mapa topográfico de México (Curvas de nivel acotadas cada 200 metros)**

INEGI. "Modelo digital del Terreno" 1:250 000.

#### • **Catálogo cartográfico escala 1:250 000**

Catálogo digital con las claves de la cartografía 1:250 000 según INEGI.

#### • **Catálogo cartográfico escala 1:50 000**

Catálogo digital con las claves de la cartografía 1:50 000 según INEGI.

#### • **Gradícula cada 1° 0' 0''**

Gradícula con separación de 1° 0' 0" en latitud y 1° 0' 0" en longitud.

#### • **Gradícula cada 3° 0' 0''**

Gradícula con separación de 3° 0' 0'' en latitud y 3° 0' 0'' en longitud.

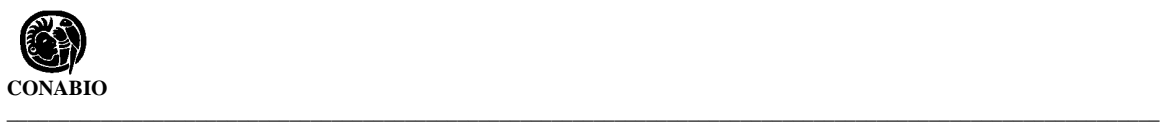

## • **Regiones Hidrológicas Prioritarias**

CONABIO-USAID-THE DAVID AND LUCILE PACKARD FOUNDATION-WWWF-FMCN. Regiones Hidrológicas Prioritarias. Mapa a escala 1:4 000 000. México. 1998.

• **Areas Prioritarias Marinas** CONABIO-USAID-THE DAVID AND LUCILE PACKARD FOUNDATION-WWWF-FMCN. Areas Prioritarias Marinas. Mapa a escala 1: 4 000 000. México 1998.

• **Ecorregiones de México** CONABIO. 1999.

Para poder seleccionar un componente haga clic en el recuadro situado a la izquierda de este, una marca indicará que está activado y aparecerá el tamaño en KB necesario para su instalación, al seleccionarlo se sumará su tamaño al **Espacio obligatorio** para la instalación.

Algunos componentes como, "Uso de Suelo y Vegetación" y "Principales localidades de México" tienen subcomponentes, que se podrán seleccionar haciendo clic en el botón **Modificar**, el cual solo se activará cuando existan subcomponentes.

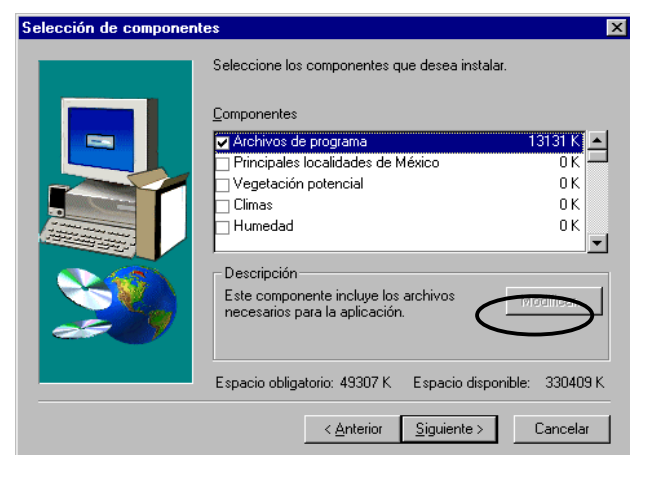

**Nota**.- *Si el espacio disponible en el disco duro es menor al espacio necesario para la instalación según los componentes seleccionados, ésta no se llevará a cabo.*

Después de seleccionar los componentes a instalar haga clic en el botón **Siguiente**, mostrándose la pantalla donde podrá seleccionar la opción homonimia nomenclatural. Si desea utilizar homónimos seleccione el recuadro a la izquierda de **Homónimos** y haga clic en el botón **Siguiente**, de lo contrario sólo haga clic en el botón **Siguiente**; para salir sin instalar Biótica haga clic en el botón **Cancelar** o si desea regresar a la pantalla anterior haga clic en el botón **Anterior**.

**\_\_\_\_\_\_\_\_\_\_\_\_\_\_\_\_\_\_\_\_\_\_\_\_\_\_\_\_\_\_\_\_\_\_\_\_\_\_\_\_\_\_\_\_\_\_\_\_\_\_\_\_\_\_\_\_\_\_\_\_\_\_\_\_\_\_\_\_** *Sistema de Información Biótica*

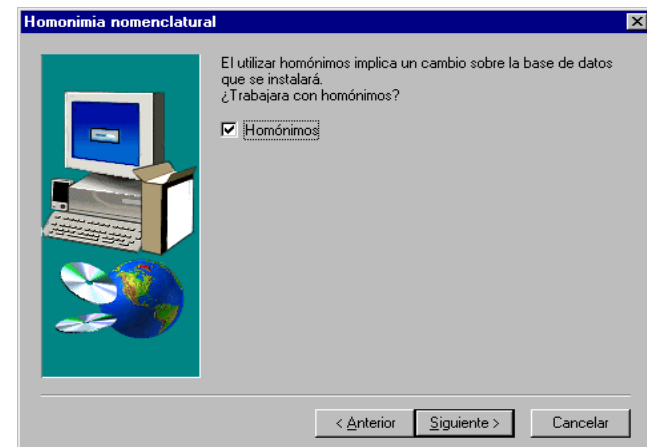

A continuación se tendrá que elegir en donde se creará el grupo de programas de Biótica, puede dejar el que se propone haciendo clic en el botón **Siguiente** o puede modificarlo, para salir sin instalar Biótica haga clic en el botón **Cancelar** o si desea regresar a la pantalla anterior haga clic en el botón **Anterior**.

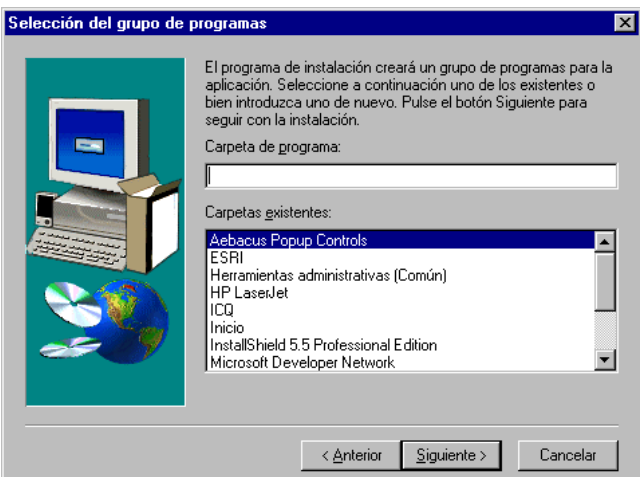

Se presentara una última pantalla antes de comenzar a copiar los archivos a su disco duro, en ella se informa acerca de los datos seleccionados durante la instalación, posteriormente los archivos de programa son copiados a la carpeta que se eligió y los archivos de sistema a la ruta necesaria para ellos; el porcentaje de avance se muestra durante la transferencia de dichos archivos, si desea interrumpir la instalación haga clic en el botón **Cancelar**.

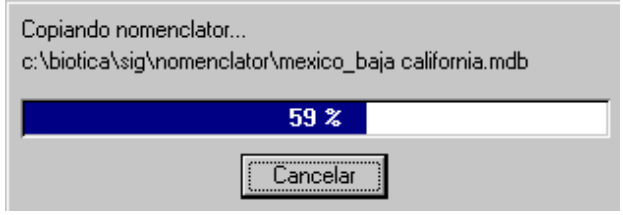

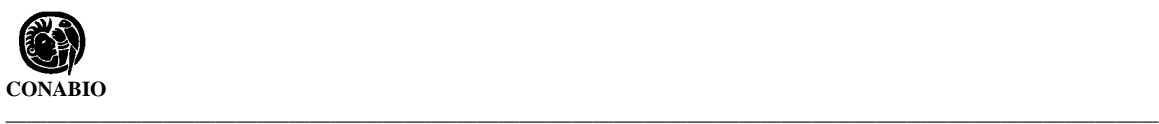

Una vez finalizada la copia de todos los archivos se presentará la última pantalla donde se puede elegir la opción **ejecutar Biótica**, con lo que se iniciará la sesión o leer el archivo Readme.txt, haga clic en el botón **Finalizar** para concluir con la instalación de Biótica.

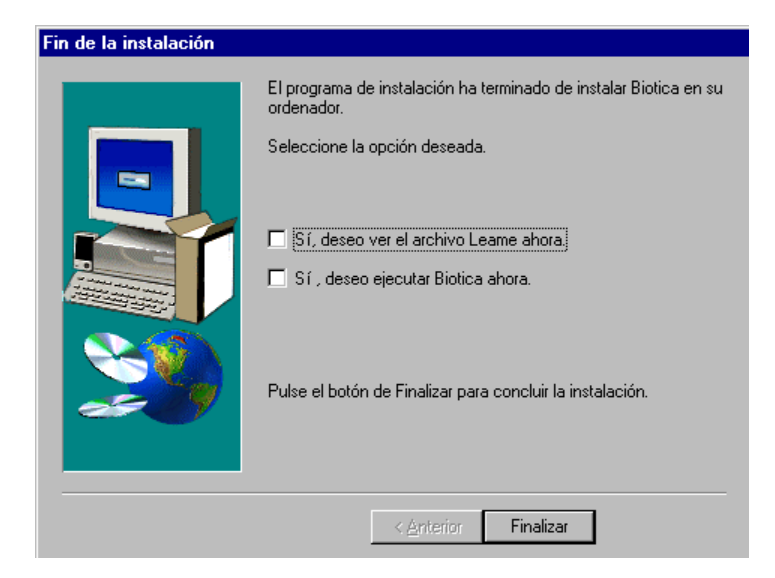

# **3. Lo nuevo de Biótica**

Enseguida se listan algunas de las mejoras que han sido realizadas a algunos de los módulos de Biótica para esta versión.

## **Base de datos**

- $\checkmark$  Capacidad de conectarse a una base de datos de Biótica distinta a la activa sin necesidad de salir del sistema.
- $\checkmark$  Capacidad de reconectarse al sistema como otro usuario en la misma sesión.
- $\checkmark$  Rediseño de las pantallas de configuración, dado el incremento de opciones.
- $\checkmark$  Rediseño de la forma de configuración para colección, partiendo ahora de institución.
- $\checkmark$  Se puede seleccionar el idioma con el que se desea trabajar. Ahora español e inglés.
- $\checkmark$  Configuración de grupos de colectores y determinadores.
- $\checkmark$  Se incluyó la configuración del orden de desplegado para los nombres científicos alfabético (como en la versión 3.0) y filogenético.
- $\checkmark$  Incorporación de un calendario para facilitar la configuración de fechas. Disponible para fechas de recolecta, observación o reporte y determinación.
- $\checkmark$  Seguridad a nivel de la base de datos, no solamente en el sistema como en la versión 3.0, con la cual solo el curador de la base de datos, tiene permiso de abrirla desde Access<sup>©</sup>.

# **Directorio**

- $\checkmark$  Rediseño de la pantalla Institución.
- $\checkmark$  Es posible mover colecciones entre instituciones.

## **Nomenclatural**

- $\checkmark$  Se pueden ordenar los nombres científicos alfabética (como en la versión 3.0) o filogenéticamente. Ésta ordenación sólo se puede modificar desde la Configuración.
- $\checkmark$  Asignación de bibliografía seleccionándola por autor.

## **Curatorial**

- $\checkmark$  Conteo de los ejemplares asociados de un taxón.
- $\checkmark$  Posibilidad desde la pantalla de datos (captura) del ejemplar de continuar agregando ejemplares con el mismo nombre sin tener que salir de dicha pantalla.
- $\checkmark$  Posibilidad desde la pantalla de datos (captura) del ejemplar de "copiar" los datos del ejemplar recién guardado.
- $\checkmark$  La selección de la colección a la que pertenece el ejemplar ahora se realiza a mediante la selección de institución/colección.
- $\checkmark$  El campo de distrito de riego se pasó a la carpeta de información adicional.
- $\checkmark$  Se puede borrar la interacción entre ejemplares (p. ej. Huésped-Hospedero).
- $\checkmark$  Posibilidad de cargar todos los reinos a la vez para el ingreso de los ejemplares.
- $\checkmark$  Pantalla especializada para la recuperación del nivel 1 en la interacción (p. ej. Hospedero), cuando esta no fue cargada en la selección del ejemplar actual (cuando el ejemplar pertenece a un reino que no fue cargado).
- $\checkmark$  Ordenamiento filogenético o alfabético de nombre científico.
- $\checkmark$  Asignación de bibliografía seleccionándola por autor.
- $\checkmark$  Se pueden modificar los datos de las determinaciones, excepto el estatus de validez.

# **Bibliografía**

 $\checkmark$  Consulta de publicaciones a partir de autor.

### **Herramientas**

- $\checkmark$  Rediseño de la pantalla principal del módulo del SIG, que ahora incluye la lista de temas seleccionados.
- $\checkmark$  Rediseño de la pantalla de propiedades de un tema, se mantiene el color de los mapas.
- $\checkmark$  Posibilidad de cambiar propiedades específicas a cada registro.
- $\checkmark$  Generación de archivos en formato shapefile, para la generación de temas, eliminando de esta forma los problemas encontrados en la utilización del programa externo (import.exe).
- $\checkmark$  El trabajo realizado en el SIG se puede salvar como un proyecto SIG, para recuperarlo más tarde.
- $\checkmark$  Conexión directa entre el reporteador dinámico y el SIG-BIÓTICA, de tal manera que las consultas se pueden transportar a este módulo.
- $\checkmark$  La exportación a Arc/Info es exclusivamente en formato E00 en el módulo de exportación.
- $\checkmark$  Validación dinámica(definible por el usuario) a partir del catálogo de elementos, paisestado, pais-estadomunicipio, vegetación y altitud.
- ¸ Rediseño de los Reportes Dinámicos.
- $\checkmark$  Ahora los reportes dinámicos, se pueden salvar.

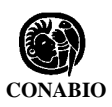

**\_\_\_\_\_\_\_\_\_\_\_\_\_\_\_\_\_\_\_\_\_\_\_\_\_\_\_\_\_\_\_\_\_\_\_\_\_\_\_\_\_\_\_\_\_\_\_\_\_\_\_\_\_\_\_\_\_\_\_\_\_\_\_\_\_\_\_\_\_\_\_\_\_\_\_\_\_\_\_\_\_\_\_\_\_\_\_\_\_\_\_\_\_\_\_\_\_\_\_\_\_\_\_\_\_\_\_\_\_\_**  $\checkmark$  Se implementa "outer join" esto es, la obtención de un registro aunque, del mismo se hubiese solicitado información no existente.

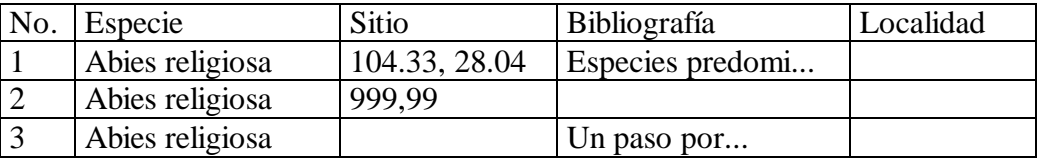

En la versión 3.0 el segundo y tercer registro no hubieran aparecido en el resultado del reporte, debido a la ausencia de datos.

## **Ayuda**

- $\checkmark$  Rediseño de la pantalla de registro para hacer más fácil la lectura de número de serie e inserción del número de registro.
- $\checkmark$  Opción de generar reporte, solicitud de número de registro.
- $\checkmark$  Modificación de reporte de comentarios, agregando un campo de disponibilidad pública de los datos del usuario que reporta el problema (nombre, institución, etc.).
- $\checkmark$  Estadísticas básicas sobre la base de datos.

## **Modelo**

 $\checkmark$  En la base se incrementó la longitud de:

 Ejemplar.NumeroDeCatalogo a 55 Ejemplar.NumeroDeColecta a 30 Municipio.Nombremunicipio a 40 RelEjemplarElemento.Observaciones a 255

- $\checkmark$  Se eliminó el campo Institución. Situación legal.
- $\checkmark$  Cambio del índice de la tabla Determinación, se incluyeron mes y año determinación, para aceptar que una determinación fuera hecha por la misma persona, para el mismo ejemplar, dándole el mismo nombre científico en diferente fecha (confirmación de la determinación).

Además de la corrección de todos los problemas reportados hasta la fecha (véase lista de problemas Biótica 3.0 en la sección de Biótica en la pagina de la CONABIO www.conabio.gob.mx).